# **[Konfiguracja parametrów z](https://pomoc.comarch.pl/altum/documentation/konfiguracja-parametrow-z-obszaru-ksiegowosci/) [obszaru księgowości](https://pomoc.comarch.pl/altum/documentation/konfiguracja-parametrow-z-obszaru-ksiegowosci/)**

Główne parametry księgowe można określić z poziomu *System → Konfiguracja → Księgowość.* Parametry księgowe ustawione w konfiguracji systemu dotyczą całej struktury firmy.

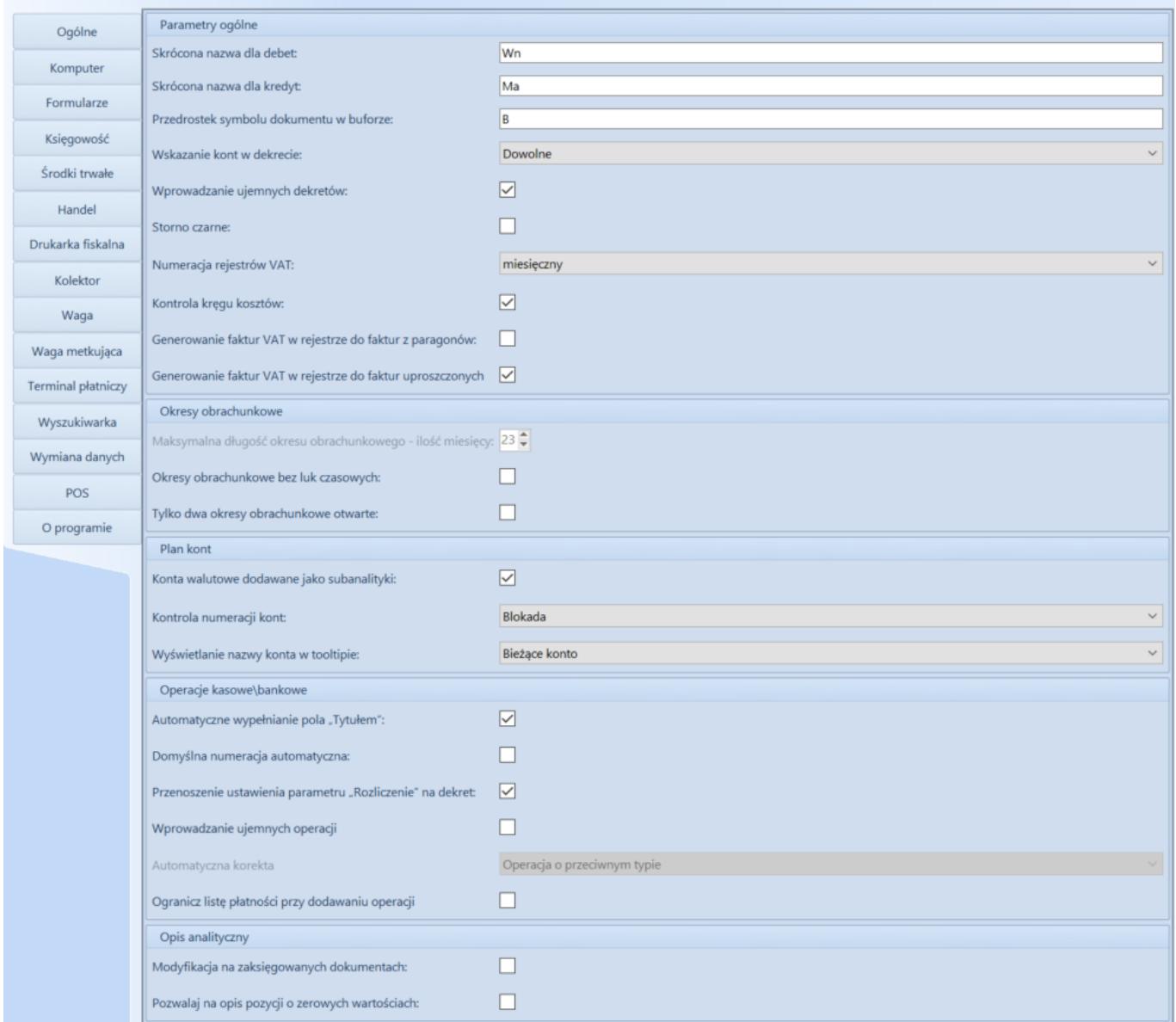

Parametry związane z obszarem księgowości podzielone są na następujące grupy:

# **Parametry ogólne**

**Skrócona nazwa dla debet** – umożliwia określenia nazwy

lewej strony konta księgowego

- **Skrócona nazwa dla kredyt** umożliwia określenia nazwy prawej strony konta księgowego
- **Przedrostek symbolu dokumentu w buforze**  umożliwia określenia przedrostku dokumentu zapisanego do bufora

### **Wskazanie kont w dekrecie**

- Dowolne dekrety mogą być wprowadzane zarówno z kontem przeciwstawnym, jak i bez
- Jednostronne dekrety mogą być wprowadzane wyłącznie po jednej stronie konta
- Dwustronne dekrety mogą być wprowadzane wyłącznie po obu stronach konta
- **Wprowadzanie ujemnych dekretów**  po zaznaczeniu parametru system umożliwia wprowadzanie ujemnych dekretów w poleceniach księgowania. Odznaczenie parametru preferowane jest dla firm działających na terytorium Stanów Zjednoczonych.
- **Storno czarne**  przy zaznaczonym parametrze, podczas usuwania zatwierdzonego zapisu księgowego, tworzone są dekrety na kwotę dodatnią po stronach przeciwnych do stron zapisu korygowanego. Jeśli parametr jest odznaczony, system działa na zasadzie storna czerwonego, tzn. tworzone są dekrety korygujące na kwotę ujemną po tej samej stronie, co zapis korygowany.
- **Księgowanie zbiorcze**  parametr dostępny we francuskiej i hiszpańskiej wersji językowej systemu. Przy zaznaczonym parametrze podczas zbiorczego księgowania kilku dokumentów, generowany jest jeden zbiorczy zapis księgowy.
- **Numeracja rejestrów VAT**  parament decydujący o sposobie numeracji porządkowej dokumentów w rejestrach VAT (LP.). Do wyboru są dwie opcje – miesięczna lub roczna.
- **Symbol schematu księgowego dla różnicy**  parametr

dostępny we francuskiej i angielskiej wersji językowej systemu. Służy do przypisywania schematu księgowego dla różnicy wyświetlanej na formularzu rozliczenia z bankiem, poprzez wpisanie symbolu wcześniej [zdefiniowanego schematu](https://pomoc.comarch.pl/altum/documentation/modul-ksiegowosc/ksiegowanie-dokumentow/18984/).

- **Symbol schematu księgowego dla prowizji bankowych** parametr dostępny we francuskiej i angielskiej wersji językowej systemu. Służy do przypisywania schematu księgowego dla prowizji bankowych poprzez wpisanie symbolu wcześnie[j zdefiniowanego schematu](https://pomoc.comarch.pl/altum/documentation/modul-ksiegowosc/ksiegowanie-dokumentow/18984/).
- **Symbol schematu księgowego dla należnych odsetek**  parametr dostępny we francuskiej i angielskiej wersji językowej systemu. Służy do przypisywania schematu księgowego dla należnych odsetek poprzez wpisanie symbolu wcześniej [zdefiniowanego schematu](https://pomoc.comarch.pl/altum/documentation/modul-ksiegowosc/ksiegowanie-dokumentow/18984/).
- **Kontrola kręgu kosztów**  parametr decyduje o dostępności funkcjonalności związanych z kontrolą kręgu kosztów. Na bazie polskiej parametr jest domyślnie zaznaczony. Szczegółowy opis kontroli kręgu kosztów znajduje się w kategorii [Kontrola kręgu kosztów](https://pomoc.comarch.pl/altum/documentation/modul-ksiegowosc/kontrola-kregu-kosztow/).
- **Generowanie faktur VAT w rejestrze do faktur z paragonów** – parametr dostępny w polskiej wersji językowej systemu. Decyduje on o tym, czy w momencie zatwierdzenia dokumentu faktury (lub jej korekt) wygenerowanej do paragonu powstanie dokument faktury VAT w rejestrze sprzedaży VAT (lub dokument korekty faktury VAT) sprzedaży VAT (lub dokument korekty faktury VAT).

#### **Okresy obrachunkowe**

**Maksymalna długość okresu obrachunkowego – ilość miesięcy** – ustawienie maksymalnej ilości miesięcy, z których składa się okres obrachunkowy. W polskiej i francuskiej wersji językowej są to 23 miesiące, natomiast w wersji hiszpańskiej 12 miesięcy, bez możliwości zmiany.

- **Okresy obrachunkowe bez luk czasowych**  we francuskiej wersji językowej systemu parametr ten jest domyślnie zaznaczony, bez możliwości jego odznaczenia. Jeżeli parametr jest zaznaczony:
	- przy definiowaniu okresów obrachunkowych sprawdzana jest data zamknięcia poprzedniego okresu obrachunkowego, natomiast jako data otwarcia ustawiany jest kolejny dzień następujący po dacie zamknięcia
	- przy edytowaniu okresów obrachunkowych i próbie zmiany daty zamknięcia następuje weryfikacja, czy istnieje kolejny okres obrachunkowy. Jeżeli istnieje kolejny okres, możliwość zmiany daty zamknięcia jest zablokowana.

Jeżeli parametr jest odznaczony to, przy definiowaniu okresów obrachunkowych użytkownik może zdefiniować dowolną datę otwarcia kolejnego okresu.

- **Tylko dwa okresy obrachunkowe otwarte**  we francuskiej wersji językowej systemu parametr ten jest domyślnie zaznaczony, bez możliwości jego odznaczenia. Jeżeli w bazie danych będą otwarte więcej niż dwa okresy obrachunkowe lub otwarte okresy obrachunkowe nie będą występować kolejno po sobie – nie będzie możliwości zaznaczenia danego parametru. Podczas definiowania okresu obrachunkowego:
	- jeżeli parametr jest zaznaczony, wówczas przy definiowaniu okresów obrachunkowych sprawdzana jest liczba otwartych okresów obrachunkowych. Użytkownik nie będzie mógł dodać trzeciego z kolei okresu obrachunkowego, jeżeli pierwszy nie jest zatwierdzony.
	- jeżeli parametr nie jest zaznaczony, wówczas przy definiowaniu okresów obrachunkowych użytkownik może zdefiniować dowolną liczbę otwartych okresów

obrachunkowych.

## **Plan kont**

**Konta walutowe dodawane jako subanalityki** – po zaznaczeniu tej opcji system umożliwia tworzenie kont walutowych jako oddzielnych subanalityk dla kont słownikowych podmiotów. W przypadku księgowania danego dokumentu schematem księgowym, konieczne jest zaznaczenie parametru *Księgowanie walutowe*. Parametr ten również dotyczy automatycznego zakładania konta podczas księgowania schematem.

Plan kont wygląda wtedy jak niżej:

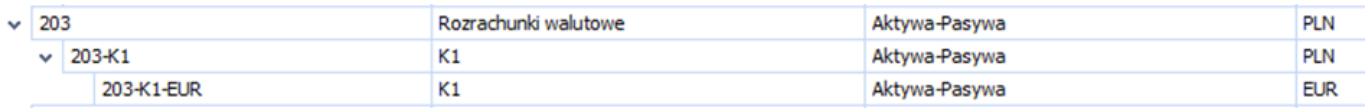

Jeżeli parametr ten zostanie odznaczony, w sytuacji analogicznej, plan kont będzie wyglądał następująco:

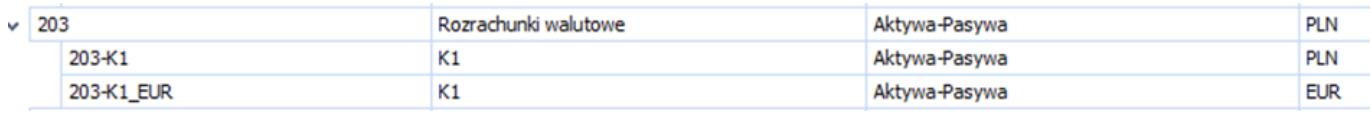

**Dodawanie syntetycznych kont słownikowych** – parametr dostępny wyłącznie w niemieckiej wersji językowej systemu. W przypadku zaznaczenia tej opcji użytkownik ma możliwość zdefiniowania konta słownikowego na poziomie syntetycznym.

### **Kontrola numeracji kont**

- *Brak kontroli* wyłączona kontrola numeracji kont. Podczas kreacji bazy danych oraz konwersji kontrola numeracji kont jest domyślnie wyłączona.
- *Ostrzeżenie* podczas zapisu konta, które nie spełnia warunków określonych w przypisanym do niego schemacie numeracji, system wyświetli odpowiedni komunikat, ale pozwoli na zapis takiego konta.
- *Blokada* system nie pozwoli na zapis konta, niespełniającego warunków określonych w przypisanym do niego schemacie numeracji.
- **Wyświetlanie nazwy konta w tooltipie**  pozwala określić sposób wyświetlania nazwy konta wskazanego na obiektach lub listach. System umożliwia wybór jednej z dwóch opcji:
	- *Bieżące konto* wyświetlana jest nazwa bieżącego konta wskazanego na obiekcie lub liście
	- *Pełna ścieżka nazwy konta* wyświetlana jest pełna ścieżka nazwy konta, czyli nazwy wszystkich kont nadrzędnych w stosunku do wskazanego konta i nazwa danego konta, zaczynając od nazwy konta najniższego poziomu.

#### Uwaga

Ustawienia dotyczące sposobu wyświetlania nazwy kont są uwzględniane po przelogowaniu się w systemie.

## **Opis analityczny**

- **Modyfikacja na zaksięgowanych dokumentach**  włączenie danego parametru umożliwia zmianę opisu analitycznego na zaksięgowanych dokumentach. Parametr jest domyślnie odznaczony. Użytkownik ma możliwość jego zaznaczenia w dowolnym momencie pracy w systemie.
- **Pozwalaj na opis pozycji o zerowych wartościach**  włączenie danego parametru pozwala na zapis pozycji opisu analitycznego o zerowej wartości. Parametr jest domyślnie odznaczony. Użytkownik ma możliwość jego zaznaczenia w dowolnym momencie pracy w systemie.